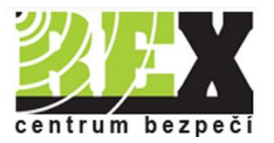

# **Balíček GPS střežení majetku jednotkou REXlink Battery Mini**

# **Uživatelský manuál**

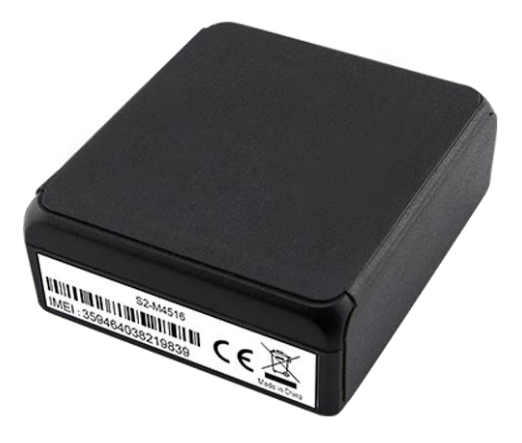

#### Vážený zákazníku,

děkujeme Vám, že jste si zvolili společnost 1. REX SERVICES a.s. a její služby.

Použití jednotky: Díky miniaturním rozměrům se hodí pro sledování jakýchkoliv předmětů od zásilek přes nářadí po historické motocykly. Máte tak přehled o pohybu vašeho majetku až 5 let (interval zaslání polohy 24 h) na jednu baterii. Jednotku lze též použít jako záložní lokátor pro vozidla, v případě, že by se zlodějům podařilo hlavní GPS jednotku odstranit.

**Webový portál a aplikace REX**: Na portálu uvidíte aktuální polohu lokalizátoru (poslední zaslanou), nebo můžete prohlížet historii poloh. Stejně tak můžete tyto údaje sledovat i v mobilní aplikaci REX. Pro rychlé přihlášení použijte štítek s QR kódem přiložený k jednotce a naskenujte tento kód nebo navštivte web: rex.eu/reg pro registraci zařízení a stažení aplikace. Přiložený QR

pro registraci lze použít pouze jednou, po použití je automaticky zneplatněn. V případě, že jste stávající zákazník, jednotka Vám bude automaticky přiložena pod Váš stávající účet/přihlášení.

### **Ovládání lokátoru**

Hlavní režim lokátoru je Pohotovostní, v tomto režimu lokátor "spí" a zasílám svoji polohu v dlouhém intervalu (výchozí 1x za 24 h). Pro případ ukradení hlídaného předmětu naleznete v aplikaci režim Bezpečnostní. V tomto režimu posílá lokátor polohy v kratším intervalu (výchozí – každých 5 min). Změnu režimu můžete provést tlačítky na stránce Detail zařízení viz obrázek vpravo. Změna se provede až ve chvíli příští komunikace (do té doby lokátor "spí", aby šetřil baterii). Čas příští komunikace naleznete u položky "Očekáváná komunikace". Čekající změnu indikuje položka "Připravena změna konfigurace". Lokátor též umožňuje posílat upozornění na pohyb, více v kapitole Nastavení lokátoru – Pohybem zapnout bezpečnostní režim.

#### **Základní postup zapnutí a použití:**

- 1. Přiložený nástroj vložte do vyznačené zdířky na straně lokátoru a posunutím vypínače do polohy "1" zapněte lokátor.
- 2. Nyní začne lokátor posílat hlášení v Pohotovostním režimu interval 24 hod.
- 3. Umístěte a připevněte lokátor do sledovaného předmětu vozidlo, nářadí, jízdní kolo.
- 4. Po času příští komunikace (naleznete u položky "Očekávaná komunikace" viz výše) v aplikaci REX Online zkontrolujte, zda se na mapě zobrazují polohy. Pokud nikoliv, přemístěte lokátor na místo s lepším výhledem na oblohu (kvůli GPS signálu).

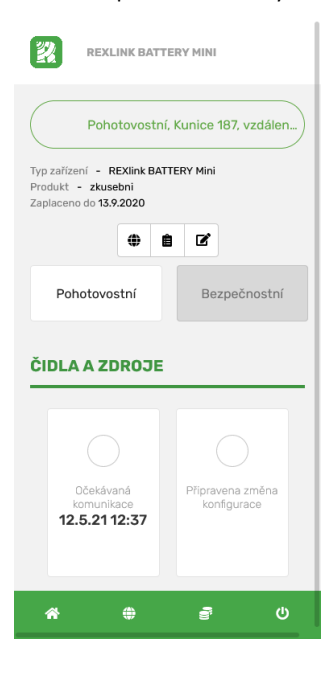

#### **Pokročilý postup zapnutí s okamžitou kontrolou zasílání poloh**

- 1. V aplikace REX Online zvolte "Bezpečnostní režim". To by mělo být indikováno položkou "Připravena změna konfigurace".
- 2. Přiložený nástroj vložte do vyznačené zdířky na straně lokátoru a posunutím vypínače do polohy "1" zapněte lokátor.
- 3. Nyní začne lokátor posílat hlášení v Bezpečnostním režimu interval 5 min.
- 4. Umístěte a připevněte lokátor do sledovaného předmětu vozidlo, nářadí, jízdní kolo.
- 5. V aplikaci REX Online zkontrolujte, zda se na mapě zobrazují polohy. Pokud nikoliv, přemístěte lokátor na místo s lepším výhledem na oblohu (kvůli GPS signálu).
- **6. Přepněte lokátor zpět do režimu Pohotovostní** Pokud by lokátor zůstal v Bezpečnostním režimu došlo by k vybití baterie během přibližně 7 dní.

V případě, že chcete lokátor použít pro zabezpečení dlouhodobě uložených předmětů (tzn. věcí, u kterých pohyb znamená možnou krádež), lze aktivovat nastavení, které pošle upozornění při pohybu a automaticky zapne bezpečnostní režim. Více níže v kapitole Pohybem zapnout bezpečnostní režim.

# **NASTAVENÍ LOKÁTORU**

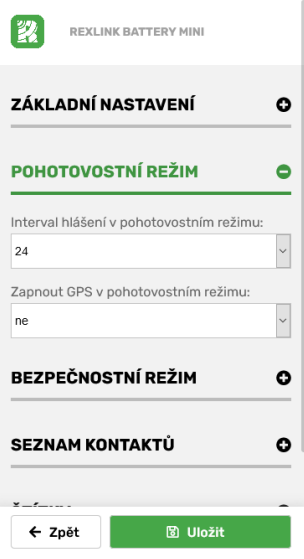

Na webovém portálu a v aplikaci REX Online máte možnost nastavení obou režimů lokátoru. Pokud změníte jakoukoliv položku v nastavení, změna se projeví až ve chvíli, kdy bude lokátor komunikovat (neprojeví se v době "spánku"). Informaci o čase, kdy bude lokátor komunikovat, naleznete na stránce Detail zařízení (viz předchozí kapitola).

V nutných případech je možné provést změnu nastavení anebo režimu okamžitě restartem zařízení. V aplikaci proveďte požadované nastavení indikované položkou "Připravena změna konfigurace". Následně vložte nástroj do vyznačené zdířky na straně lokátoru a posuňte vypínač nejprve do polohy "0" a po několika vteřinách zpět do polohy  $n^{\prime\prime}$ .

#### **Pohotovostní režim**

Výběr "Interval hlášení v pohotovostním režimu" slouží k nastavení četnosti zasílání poloh. Standardní nastavení je 1x za 24 h. Při tomto nastavení vydrží baterie až 5 let (v závislosti na síle signálu v umístění). Pokud interval snížíte, sníží se tím

i výdrž baterie. Položka "Zapnout GPS v pohotovostním režimu" slouží k zapnutí nebo vypnutí GPS poloh. Ve standardním nastavení je GPS vypnutá. Vypnutí GPS zásadně prodlouží výdrž baterie, ale polohy v pohotovostním režimu budou pouze přibližné pomocí sítě operátora GSM – nepřesnost ve městech 100-500 m, mimo město až kilometry.

#### **Bezpečnostní režim**

Výběr "Interval hlášení v bezpečnostním režimu" nastavuje četnost zasílání poloh v případě, že se snažíte dohledat nebo sledovat předmět s GPS lokátorem. Výchozí nastavení je poloha 1x za 5 min. Polohy v bezpečnostním režimu jsou vždy GPS. Položka "Hlásit polohu pouze při pohybu" nastavuje, zda se polohy v bezpečnostním režimu mají odesílat v nastaveném intervalu pouze v případě, že se lokátor hýbe (pohyb je detekován pomocí pohybového sensoru). Pokud je nastaveno "Ne" lokátor pošle polohu např. každých 5 min, i v případě, že je statický.

#### **Pohybem zapnout bezpečnostní režim**

Toto nastavení se hodí v případě,že chcete lokátor použít pro zabezpečení dlouhodobě uložen skladovaných materiálů nebo histori

u kterých pohyb znamená možnou

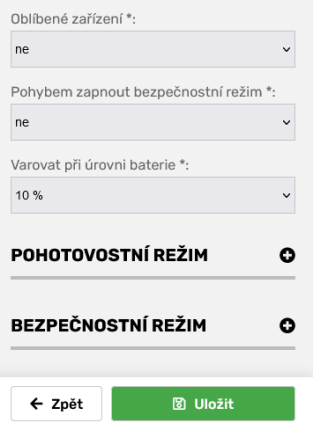

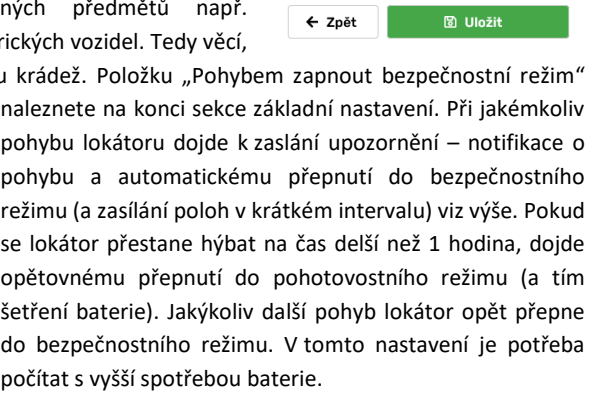

#### **HLÍDANÉ UDÁLOSTI**

Může se stát, že v době pravidelného hlášení bude poloha v mapě chybět. Server REX však hlídá interval hlášení jednotky a v případě chybějícího hlášení Vám zobrazí upozornění.

Server také odesílá varování v případě, že Vaše jednotka ohlásí nízký stav baterie.

# **UMÍSTĚNÍ LOKÁTORU**

Vložte jednotku na Vámi požadované místo. Možné umístění jednotky pro vozidlo je prostor v palubní desce, nebo i pod ní, v čalounění autosedaček, nebo prostor pod nimi, dále prostor kufru a rezervy. Výběr místa záleží na stupni zabezpečení, který jednotkou chcete zajistit a na zařízení do něhož jednotku vložíte. Při lepším uschování jednotky budete mít vetší šanci, že ji zloděj

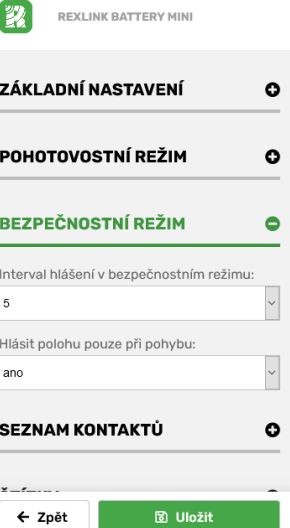

nenajde. Musíte ale dbát i na dostatečném výhledu na oblohu, protože bez něj není možný výpočet GPS polohy.

# **SLUŽBA**

Cena je konečná a neplatí se žádné další měsíční poplatky za službu. Cena obsahuje GPS tracker REXlink Battery Mini, službu GPS sledování polohy po dobu životnosti baterie až na 5 let (3000 reportů), SIM kartu a základní podporu. Baterii nelze uživatelsky vyměnit. **Po vybití baterie je nutné tracker zaslat do našeho servisu na výměnu za cenu 1999 Kč včetně DPH. Následně je možné GPS tracker používat dalších až 5 let.**

# **ES PROHLÁŠENÍ O SHODĚ**

1.REX SERVICES a.s. tímto prohlašuje, že výrobek REXLINK a jeho systémové příslušenství je ve shodě se základními požadavky a s dalšími příslušnými ustanovení nařízení vlády č. 426/2000 Sb. a směrnice 1999/5/ES. Výrobek byl zkoušen a byly na něj vydány zkušební protokoly Místo vydání: Ládví

Datum vydání: 13.05.2022

## **EKOLOGICKÁ LIKVIDACE**

Informujeme zákazníky, že ekologická likvidace našich výrobků podle Zákona o odpadech č. 185/2001 Sb. a Vyhlášky MŽP č. 237/2002 Sb. je zajištěna "Smlouvou o zajištění společného plnění" v rámci kolektivního systému ASEKOL a.s. Seznam sběrných míst a jejich provozních doba včetně telefonních čísel je uveden v registru míst zpětného odběru na stránkách MŽP.

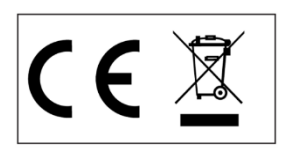

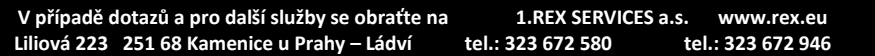